# **Monit - надежный мониторинг системы**

Опубликовано muff в Ср, 2011-10-05 16:55

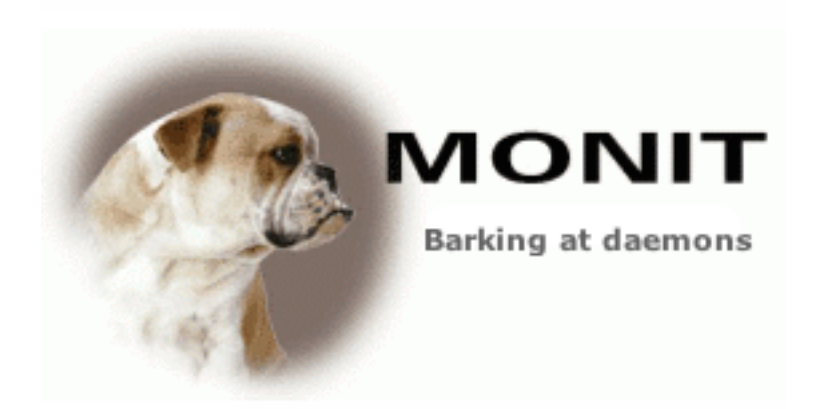

Понадобилось решение для мониторинга и автоматического перезапуска некоторых сервисов. Поискав решение в Интернете, решил ознакомиться с возможностями **monit**.

Немного общей информации о **monit**.

**Monit** умеет мониторить:

- процессы (наличие, количество потребляемых ресурсов)
- файлы, директории и файловые системы на изменения (дата создания/изменения, изменения размера и контрольной суммы)
- сетевые хосты (пинг и коннект на определенный порт по определенному протоколу)

При возникновении проблемы **monit** отправляет e-mail уведомление (шаблоны можно модифицировать) и может перезапустить сервис. В **monit** встроен простенький веб-сервер, который позволяет посмотреть состояние объектов мониторинга, включить/выключить определенный объект. **Monit** умеет перезапускать сервисы если они падают или не выполняется какое-то условие.

Monit построен с идеей того что система мониторинга должна быть максимально надежной и простой. И это действительно выполняется - на **monit** можно положиться.

Конечно из-за своей простоты **monit** не обладает тем количеством возможностей, которыми обладают Enterptise-системы мониторинга. Однако существует дополнение к **monit** под названием **M/Monit**, которое позволяет управлять несколькими серверами с **monit** из одного места. К сожалению, **M/Monit** распространяется под коммерческой лицензией, тоесть за деньги.

Выполним установку из портов:

### # **cd /usr/ports/sysutils/monit && make install clean && rehash**

Создадим конфигурационный файл **monitrc** копированием предложенного примера: # **cd /usr/local/etc && cp monitrc.sample monitrc**

Возможно кому-то пригодится перевод на русский дефолтного файла конфигурации **monitrc** (для **monit-5.3\_1**):

################################################################################# Mo

Page 1 of 7

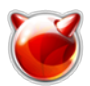

#### ?????? Monit ? ??????? ?????? (????????? ??? daemon):#Set daemon 60

 $#$  проверять сервисы с минутным интервалом $#$ with start delay 240 # опциона # задана в 4 минуты (по умолчани льно: задержка перед первой проверкой # выполняет проверку сразу после запуска### Использовать логи ю Monit рование syslog как 'daemon' facility. Если опция## FACILITY будет упущена, Monit будет испол ьзовать 'user' facility по## умолчанию. Если есть необходимость логировать в определенный лог-файл, $\# \#$  необходимо задать полный путь к лог-файлу. $\# \#$  set logfile syslog facility log dae mon### Задать расположение файла, где будет храниться уникальный идентификатор## e кземпляра Monit. Идентификатор генерируется и сохраняется при первом## запуске Monit. П о умолчанию файл размещен в \$HOME/.monit.id.## set idfile /var/.monit.id### Задать располо жение файла состояния, куда сохраняются состояния в каждом## цикле. По умолчанию фай л размещен в \$HOME/.monit.state. Если файл состояния## расположен в постоянной файлово й системе, то Monit восстановит состояние## мониторинга после перезапуска. Если это врем енная файловая система, то## состояние будет утеряно после перезапуска, что может быть удобно в $\# \#$  некоторых ситуациях. $\# \#$  set statefile /var/.monit.state $\# \# \#$ Задать список почтовы х серверов для доставки уведомлений. Можно указывать## несколько серверов, разделяя сп исок комами. Если первый почтовый сервер## выдает ошибку, Monit будет использовать вто рой сервер в списке и т.д.## По умолчанию Monit использует порт 25 - возможно переназнач ить, используя## опцию PORT.## set mailserver mail.bar.baz, # primary mailserver#

backup.bar.baz port 10025, # backup mailserver on port 10025# localhost

# fallback relay### По умолчанию, Monit уничтожает уведомления, если почтовые сервер а## недоступны. Если вы хотите сохранить уведомления для дальнейших попыток## достав ки, необходимо использовать EVENTOUEUE состояние. Базовый каталог,## где будут хранить .<br>Ся недоставленные уведомления, задается опцией BASEDIR.## Можно ограничить максималь ный размер очереди, используя опцию SLOTS (если## не указано, очередь ограничивается п ространством, доступным на конечной $\# \#$  файловой системе. $\# \#$  set eventqueue $\#$ basedir /v ar/monit  $#$  set the base directory where events will be stored $#$ slots 100 # optionally limit the queue size### Отправлять состояние и события в M/Monit (чтобы получить больше инфор мации## о M/Monit, смотрите http://mmonit.com/

). По умолчанияю Monit регистрирует## вверительные грамоты с M/Monit, так что M/Monit мо жет обратно связываться## с Monit и нету необходимости регистрировать вверительные гра моты вручную## в M/Monit. Есть возможность отключить регистрацию вверительных грамот. ## используя закомментированную опцию ниже. Если вы заботитесь о## безопасности, реко мендуется использовать https для обмена с M/Monit и## отправки вверительных грамот.## s et mmonit http://monit:monit@192.168.1.10:8080/collector

# and register without credentials # Don't register credentials### Monit по умолчанию ис пользует следующий формат почтовых уведомлений: $\# \# \# \#$  --8<-- $\# \#$  From: monit@\$HOST

# Отправитель## Subject: monit alert -- \$EVENT \$SERVICE # Тема#### \$EVEN **T Service \$SERVICE**  $# ##$  $# ##$ Date: \$DATE  $###$ Action: **\$ACTION** ### Host: **SHOST** # Тело письма## **Description: \$DESCRIPTION**  $###$ ### Your faithful employee,

### Monit

### --8<--#### Можно переписать формат сообщен

ия или его части, такие как тема или## отправитель, используя MAIL-FORMAT состояние. Мак оосы, такие как DATE## и т.д., применяются во время выполнения. Например, чтобы перепис ать## отправителя, используется:## set mail-format { from: monit [at] foo [dot] bar }### Можно задать получателей уведомлений, которые получат уведомления,## когда сер висы, заданные в этом файле имеют ошибки. Уведомления можно## ограничивать событиям и, используя фильтры, как указано на примере ниже. $\# \#$  set alert sysadm [at] foo [dot] bar

# receive all alerts# set alert manager [at] foo [dot] bar only on { timeout } # receive just service-# # timeout alert#### M onit имеет встроенный web-сервер, который может использоваться для## просмотра статуса контролируемых сервисо и управления сервисами через## web-интерфейс. Смотри Monit Wil

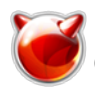

если необходима поддержка SSL для $\# \#$  web-сервера. $\#$ set httpd port 2812 and

use address localhost # принимать соединения только с localhost allow localhost # разрешить соединения только с localhost и allow admin:monit # разрешить пользователя 'admin' с паролем 'monit' allow @monit

# разрешить пользователям групы 'monit' соединяться (rw) allow @users readonly # разрешить пользователся групы 'users' соединяться (ro)

if loadavg (1min) > 4 then alert# if loadavg (5min) > 2 then alert# if memory if cpu usage (user) > usage > 75% then alert# if swap usage > 25% then alert# 70% then alert# if cpu usage (system) > 30% then alert# if cpu usage (wait) > ile apache bin with path /usr/local/apache/bin/httpd# if failed checksum and#

expect the sum 8f7f419955cefa0b33a2ba316cba3659 then unmonitor# if failed perm ission 755 then unmonitor# if failed uid root then unmonitor# if failed gid ro ot then unmonitor# alert security [at] foo [dot] bar

on  $\frac{4}{7}$ checksum, permission, uid, gid, unmonitor# } with the mail-format { subject: Alar m! }# group server### Проверка того, что процесс запущен, в этом случае - Apache, и что о н## отвечает на HTTP и HTTPS запросы. Проверка на использование ресурсов,## таких как и спользование сри и memory, а также количества дочерних процессов.## Если процесс не зап ущен. Monit по умолчанию перезапустит его. В случае.## если сервис перезапускается очень часто и проблема повторяется, есть## возможность отключить мониторинг, используя состо яние TIMEOUT. Этот## сервис зависит от другого сервиса (apache bin), который определяетс  $\frac{1}{2}$  a bume.  $\#$  check process apache with pidfile /usr/local/apache/logs/httpd.pid $\#$  start program = etc/init.d/httpd start" with timeout 60 seconds# stop program = "/etc/init.d/httpd stop"# if cpu  $> 60\%$  for 2 cycles then alert# if cpu  $> 80\%$  for 5 cycles then restart# if totalmem  $> 200.0$  MB f or 5 cycles then restart# if children  $>$  250 then restart# if loadayg(5min) greater than 10 for 8 c ycles then stop# if failed host www.tildeslash.com

and request "/somefile.html"# port 80 protocol http# then restart# if failed port 443 type  $t$ cpssl protocol http $#$ with timeout 15 seconds# then restart# if 3 restarts within 5 cycles t hen timeout# adepends on apache bin# group server### Проверка прав доступа файловой с истемы, uid, gid, свободного пространства и## использования inode. Другие сервисы, такие к ак базы данных, могут зависеть## от этих ресурсов и автоматический "мягкий" останов мож ет быть каскадным,## перед заполнением файловой системы и потери данных.## check file system datafs with path /dev/sdb1# start program = "/bin/mount /data"# stop program = "/bin umount /data" $#$  if failed permission 660 then unmonitor $#$  if failed uid root then unmonitor $#$ - if failed gid disk then unmonitor# if space usage  $> 80\%$  for 5 times within 15 cycles then alert# if space usage > 99% then stop# if inode usage > 30000 then alert# if inode usage > 99% then  $stop#$ group server#### Проверка временной метки файла. Например, мы проверяем, что е сли файл## старше 15 минут, предполагаем что он ошибочен, если не обновлен. Также,## е сли размер файла превышает указанный лимит, выполняется скрипт. $\# \# \;$  check file database w th path /data/mydatabase.db# if failed permission 700 then alert# if failed uid data then alert# if failed gid data then alert# if timestamp > 15 minutes then alert# if size > 100 MB then exe с "/my/cleanup/script" as uid dba and gid dba### Проверка прав на каталог, uid and gid. Событи е выполняется, если каталог не## принадлежит пользователю с uid 0 и gid 0. Кроме того, пр ава доступа должны## совпадать с восьмеричному описанию 755 (см. chmod(1)).## check di rectory bin with path /bin $#$  if failed permission 755 then unmonitor $#$  if failed uid 0 then unmonit or $\#$  ) if failed gid 0 then unmonitor $\# \# \#$  Проверка доступности удаленного хоста, используя дл я теста ping и проверяя## содержимое ответа web-сервера. Отправляется до 3 ping и подкл очение к порту $\# \#$  выполняется на уровне приложений сетевой проверки. $\# \#$  check host mys erver with address 192.168.1.1# if failed icmp type echo count 3 with timeout 3 seconds then aler

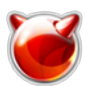

Опубликовано muff.kiev.ua (http://muff.kiev.ua)

if failed port 3306 protocol mysql with timeout 15 seconds then alert# if failed url nttp://user:password [at] www [dot] foo [dot] bar:8080/?querystring and content  $==$  'action="j security check"'# then alert###################### ################################ Есть возможность подключать дополнительны е части конфигураций с других файлов $\# \#$  или каталогов. $\# \#$  include /etc/monit.d/\* $\#$ Следующий шаг - создание собственного monitrc, редактируя пример. В моем случае monitrc получился следующий: ## Global section set daemon 12 with start delay set logfile set idfile set statefile set mailserver set eventqueue basedir slots 100 set mail-format { from: subject: \$SERVICE \$EVENT at \$DATE} set alert set httpd port 2812 and use address 0 allow allow  $##$  Includes include /usr/local/etc/monit/\*.conf

Создадим каталоги, на которые имеются ссылки в файле конфигурации:

# mkdir /var/monit # mkdir /var/monit/alerts # mkdir /usr/local/etc/monit

Также рекомендую настроить ротацию логов (чтобы не исчерпать в результате все доступное дисковое пространство на /var). Более детально о настройке ротации логов можно почитать в этой статье [1]. Ротацию логов будем выполнять один раз в неделю:

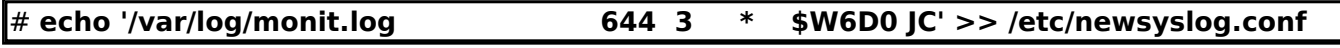

Теперь создадим несколько конфигурационных файлов для мониторинга и разместим их в каталог /usr/local/etc/monit. Будем выполнять проверку общих системных ресурсов, работу некоторых сервисов, свободного дискового пространства. В результате имеем такие конфигурационные файлы:

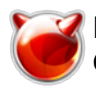

## 1. Проверка общих системных ресурсов - **/usr/local/etc/monit/system.conf**

check system if loadavg  $(1min) > 4$  then alert if loadavg  $(5min) > 2$  then alert if memory usage  $> 75%$  then alert if swap usage  $> 25%$  then alert if cpu usage (user)  $> 70\%$  then alert if cpu usage (system) > 30% then alert if cpu usage (wait)  $> 20\%$  then alert

### 2. Проверка сервисов - **/usr/local/etc/monit/process.conf**

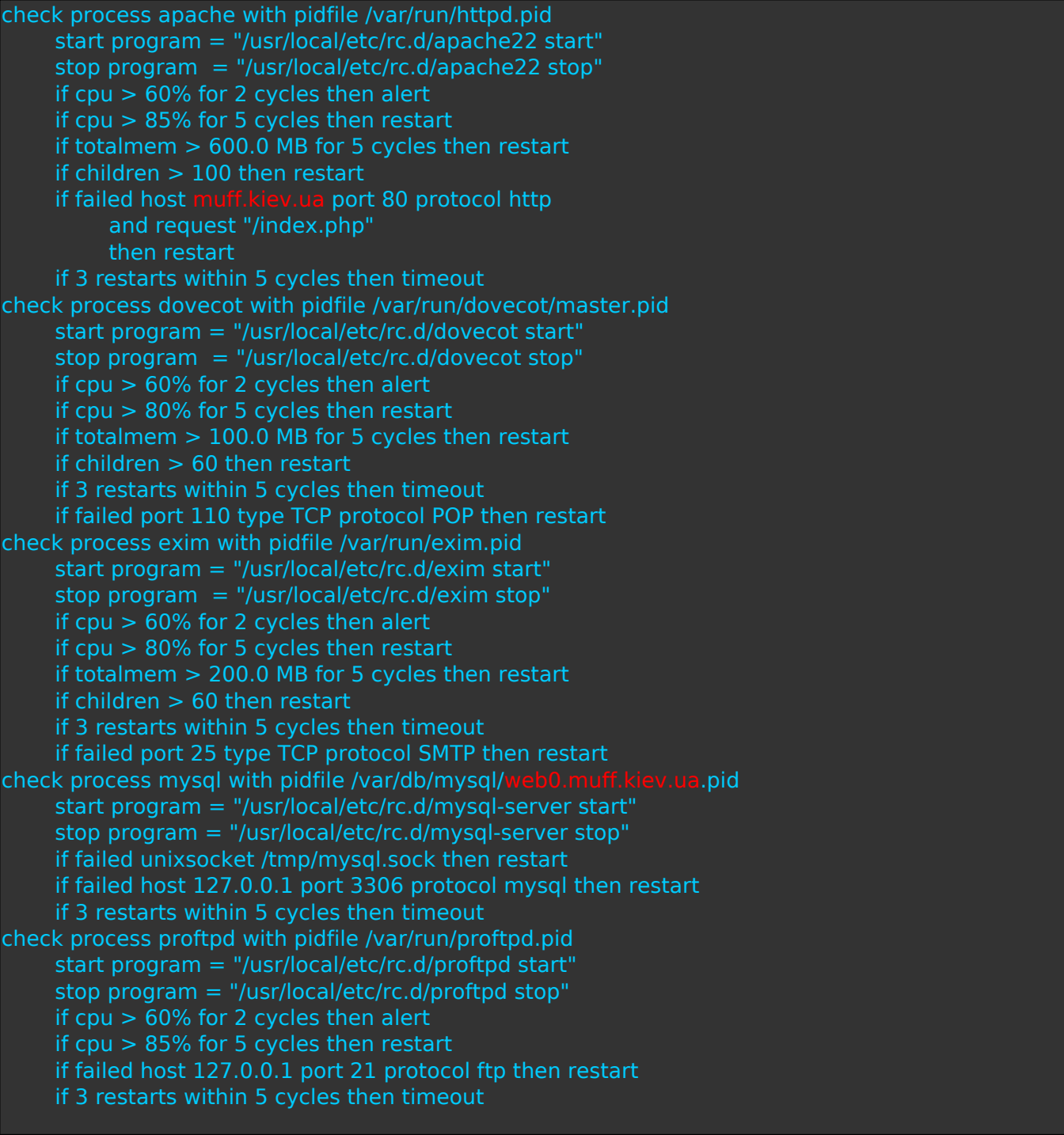

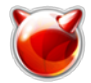

## 3. Проверка свободного дискового пространства - **/usr/local/etc/monit/filesystem.conf**

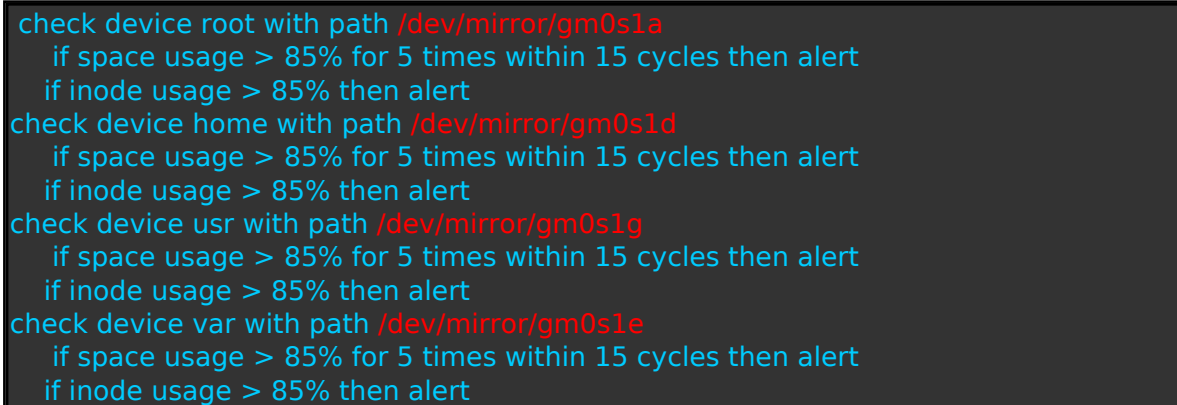

Добавим поддержку **monit** в **rc.conf** и запустим сервис:

# **echo '# Monit - monitoring system' >> /etc/rc.conf** # **echo 'monit\_enable="YES"' >> /etc/rc.conf** # **sh /usr/local/etc/rc.d/monit start** Starting monit. monit: generated unique Monit id 10473348799bae9558af6f918ef160fd and stored to '/var/monit/.monit.id' Starting monit daemon with http interface at [0.0.0.0:2812] Monit start delay set -- pause for 240s

Проверим, какие возможности предоставляет web-интерфейс. Скриншоты - ниже.

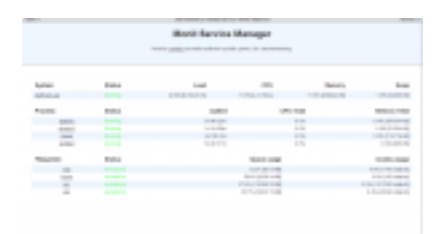

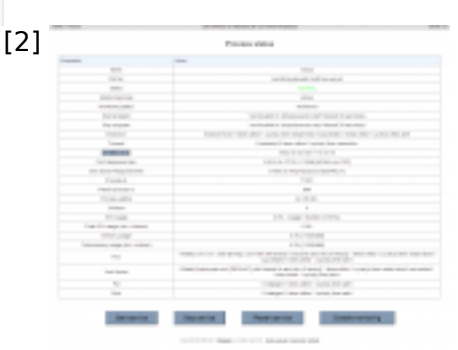

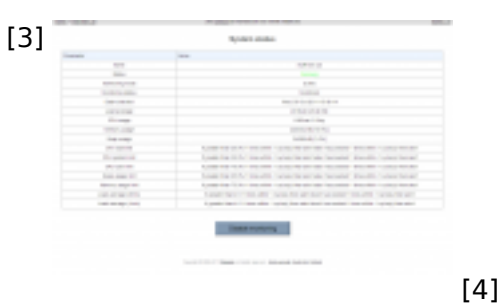

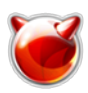

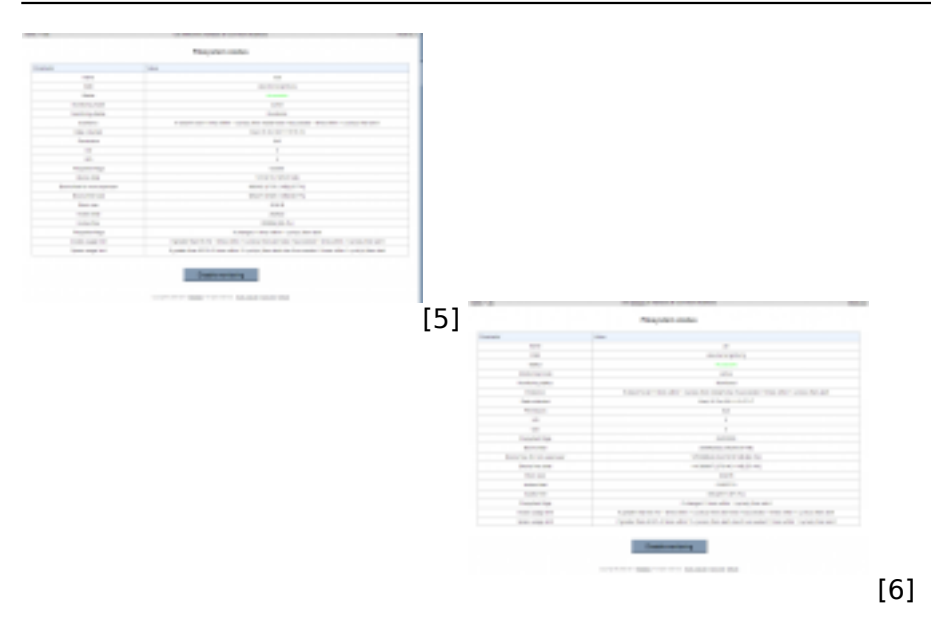

Выполним проверку работы **monit** - остановим сервис proftpd: # **killall proftpd**

Через небольшой промежуток времени на почту должны прийти уведомления - о перезапуске сервиса, и о том, что сервис успешно запущен.

В логе **/var/log/monit.log** также можно обнаружить запись о сбое в работе сервиса:

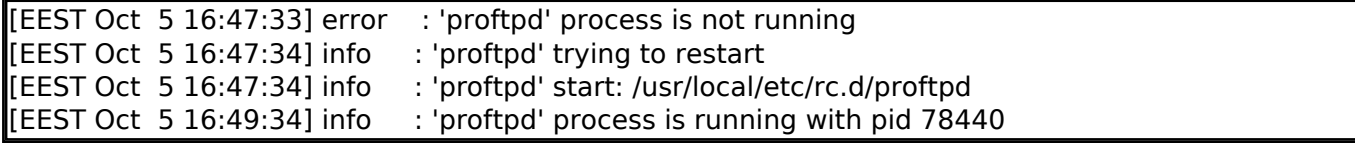

Сервис успешно перезапущен.

Однако стоит иметь ввиду, что возможностей у **monit** намного больше, нежели описано в этой статье. Рекомендую ознакомиться с [документацией](http://mmonit.com/monit/documentation/monit.html) **[monit](http://mmonit.com/monit/documentation/monit.html)** [7].

#### **Источник (получено** *2025-03-28 22:27***):**

<http://muff.kiev.ua/content/monit-nadezhnyi-monitoring-sistemy>

## **Ссылки:**

- [1] http://muff.kiev.ua/content/newsyslog-rotatsiya-logov
- [2] http://muff.kiev.ua/files/imagepicker/1/monit-00.png
- [3] http://muff.kiev.ua/files/imagepicker/1/monit-03.png
- [4] http://muff.kiev.ua/files/imagepicker/1/monit-01.png
- [5] http://muff.kiev.ua/files/imagepicker/1/monit-04.png
- [6] http://muff.kiev.ua/files/imagepicker/1/monit-05.png
- [7] http://mmonit.com/monit/documentation/monit.html